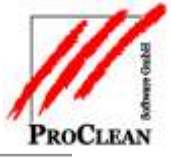

# **ProControl Rückrechnungen transparent**

Wieso wurde auf Kostenstelle x in diesem Monat mehr Lohn gezahlt als geplant?

Mit ProActivity erfasste Rückrechnungen im Bruttolohnbereich, die über die Varial-Personalabrechnung abgerechnet werden, sind nun in ProControl als solche über den Einzelnachweis erkennbar.

## INHALTSVERZEICHNIS:

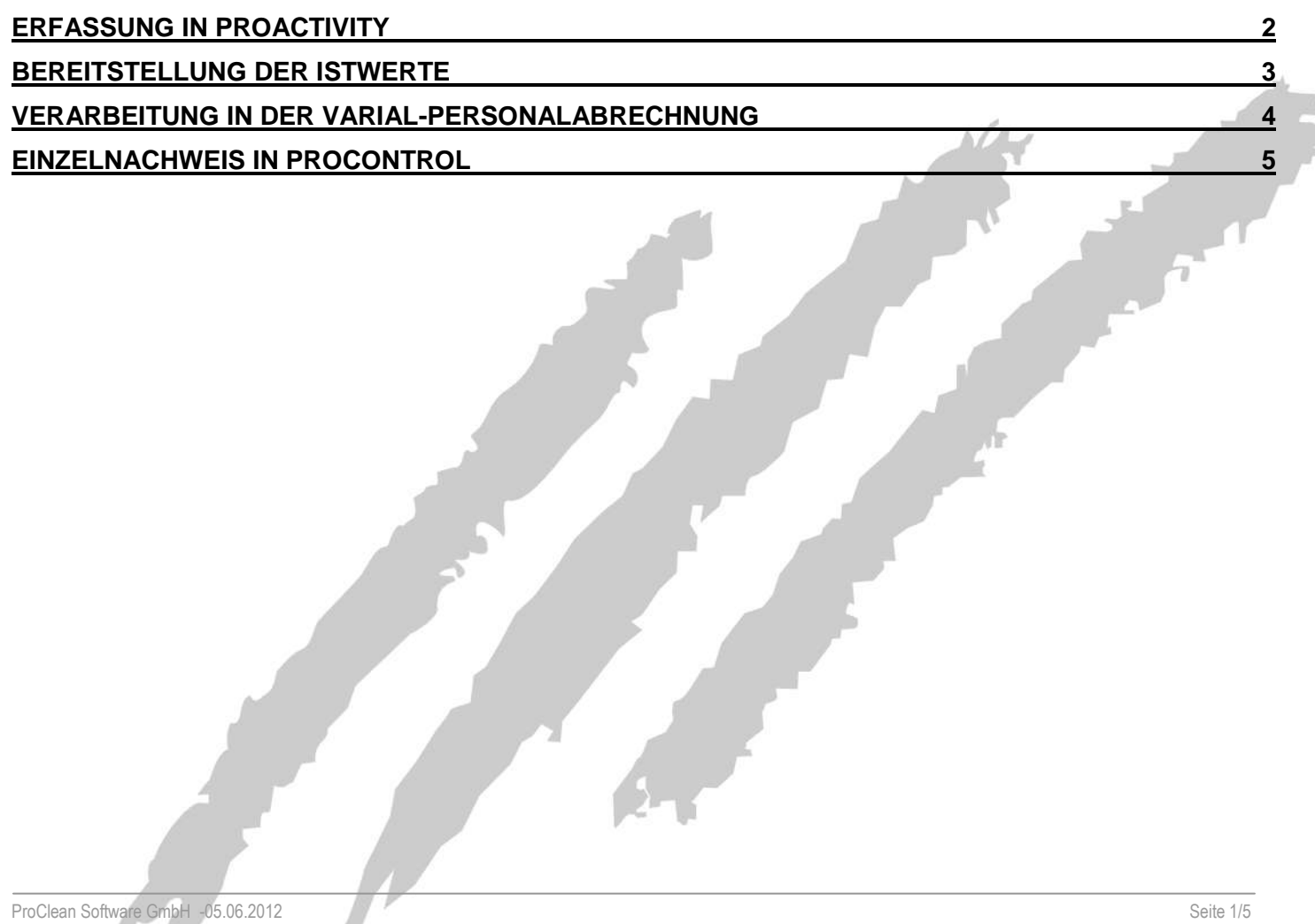

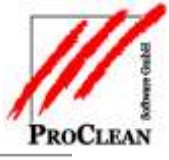

#### <span id="page-1-0"></span>**ERFASSUNG IN PROACTIVITY**

Rückrechnungen werden in einem vergangenen Monat in Reiter *Ist/Arbeitnehmer* bzw. *Ist/Kostenstelle* erfasst.

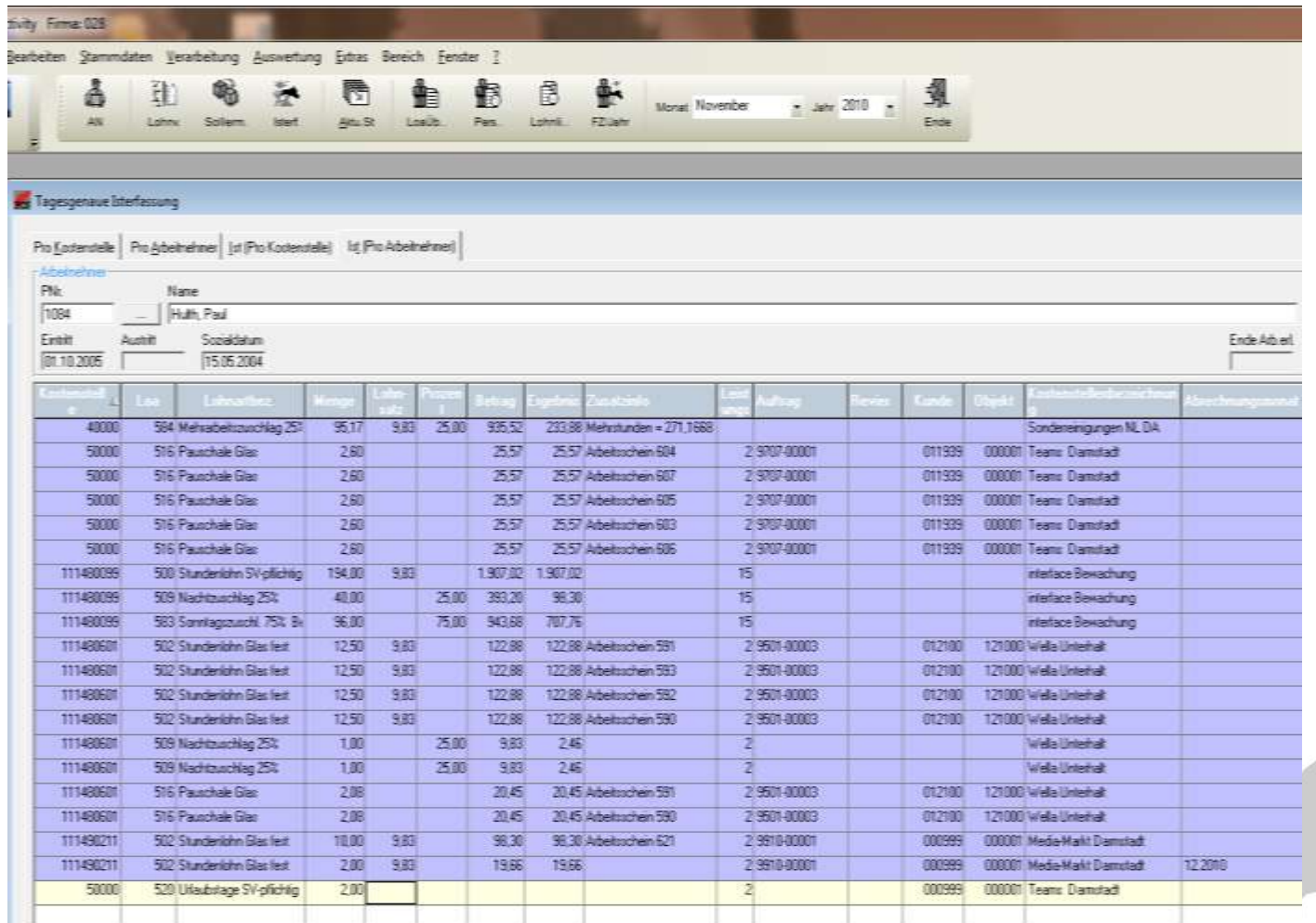

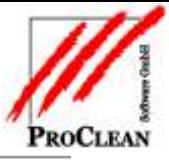

### <span id="page-2-0"></span>**BEREITSTELLUNG DER ISTWERTE**

Bei der Bereitstellung der Istwerte sollte dieser Haken gesetzt sein:

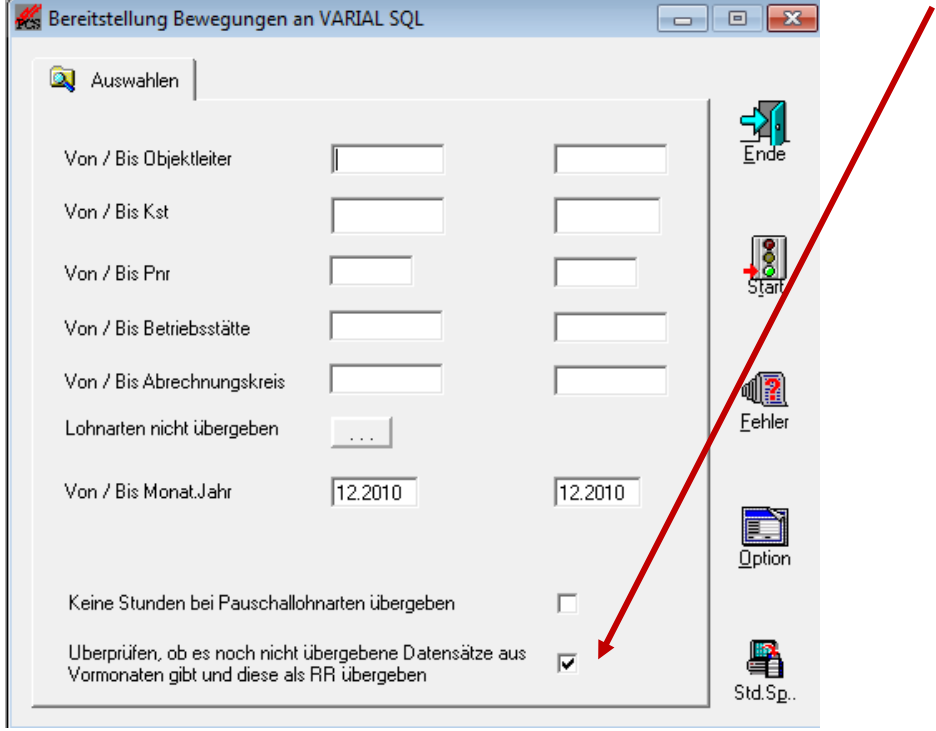

#### Folgende Fragen müssen bestätigt werden:

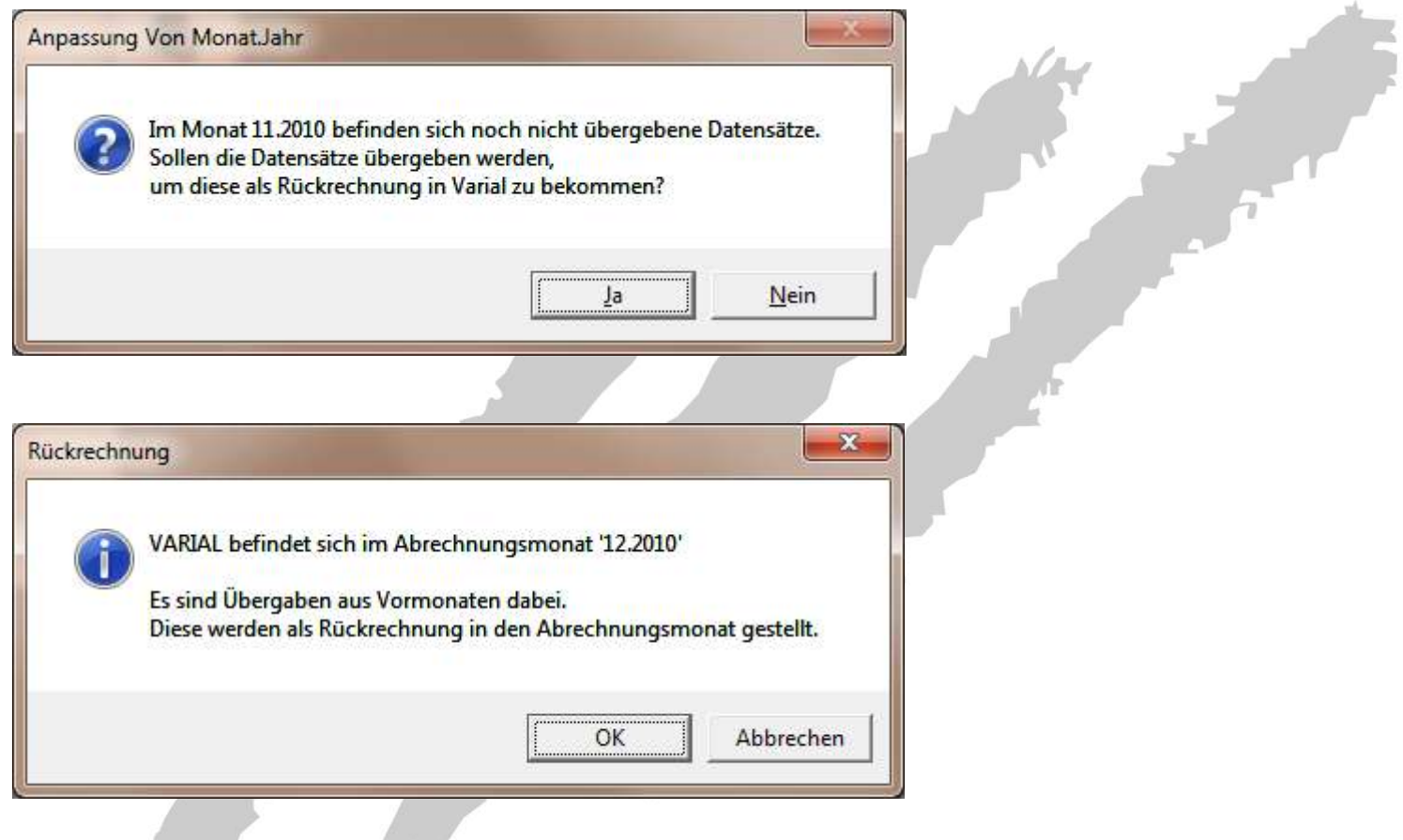

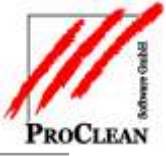

#### <span id="page-3-0"></span>**VERARBEITUNG IN DER VARIAL-PERSONALABRECHNUNG**

Bei der Übernahme in Varial (Programm 525) muss folgende Einstellung getroffen werden:

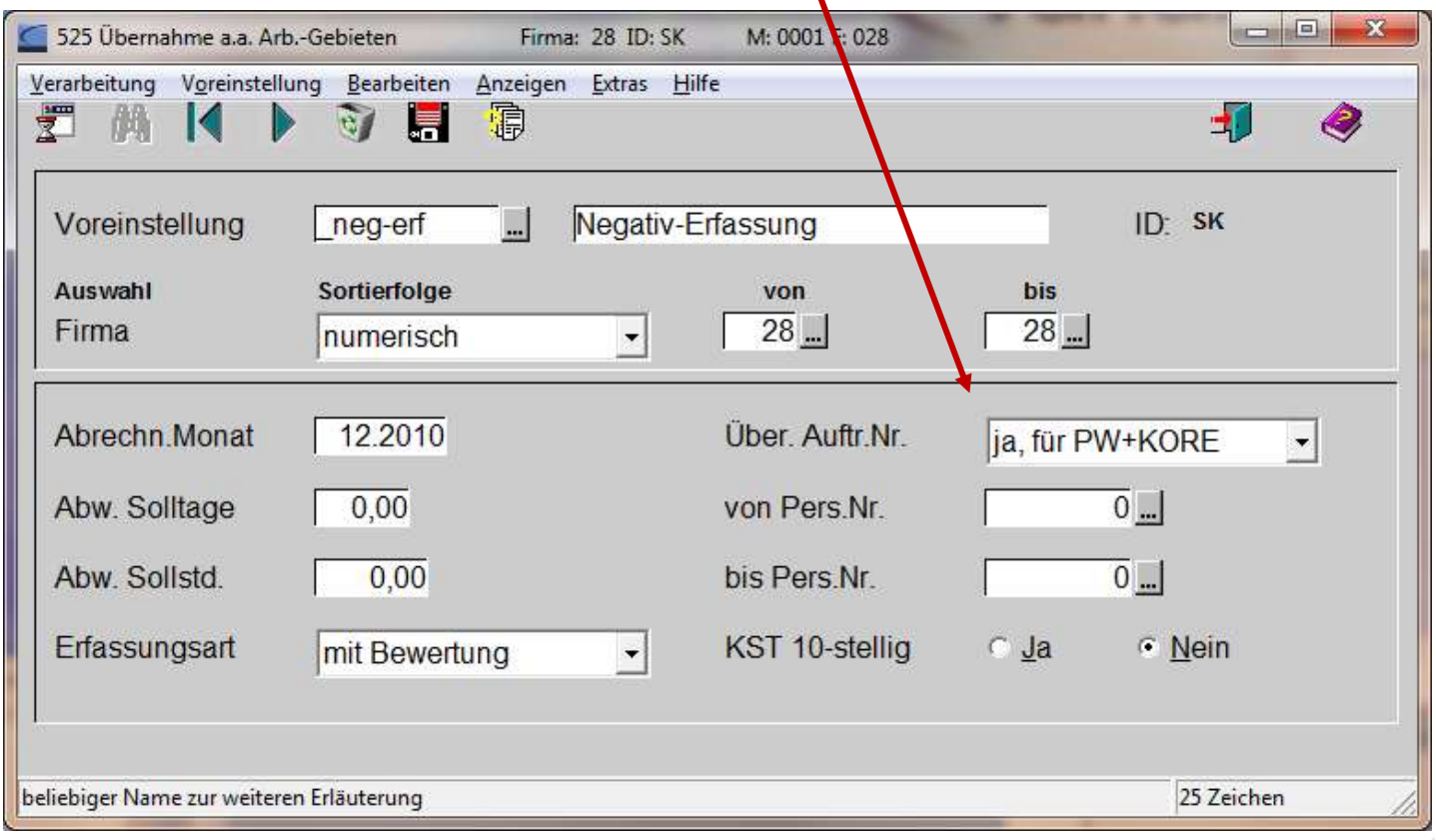

Die Übergabe an die Kostenrechnung (Programm 657) erfolgt wie gewohnt:

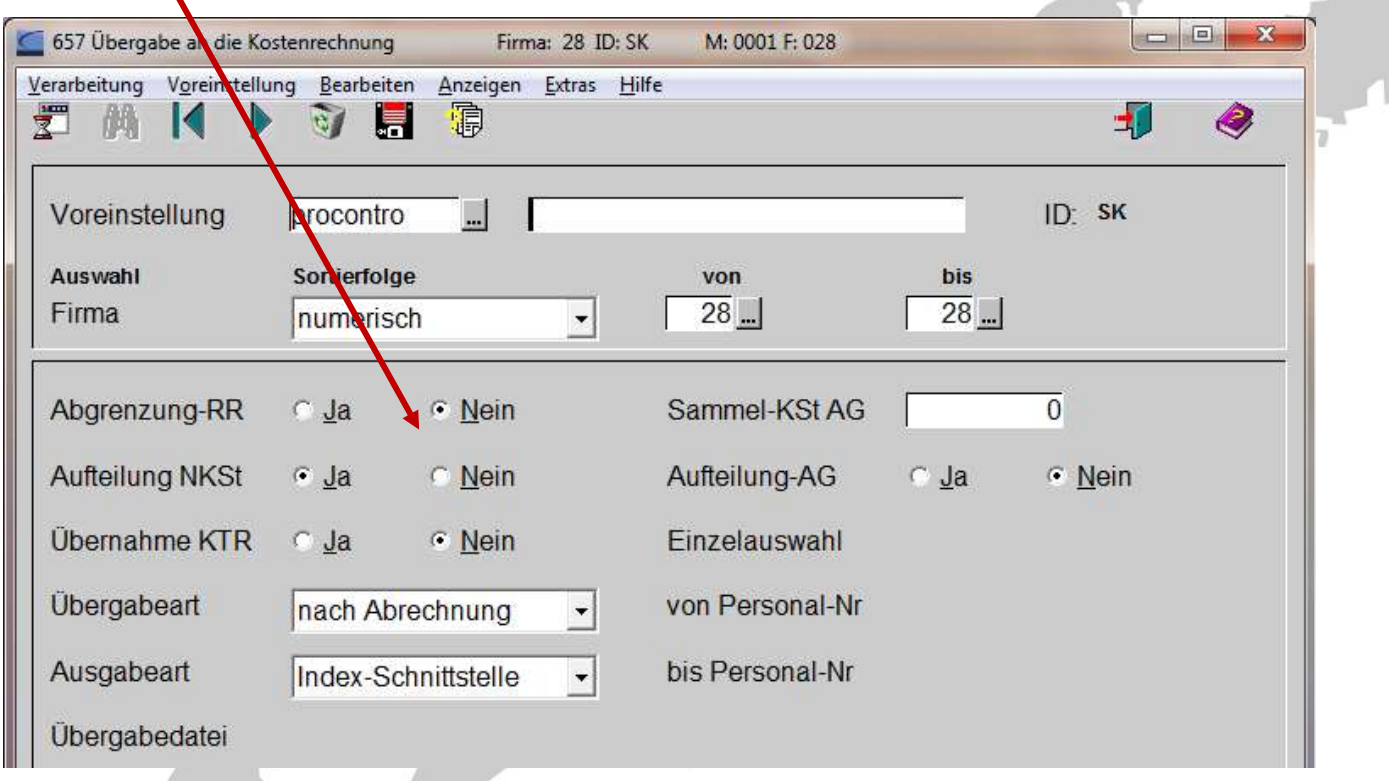

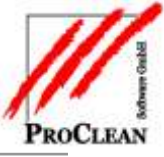

### <span id="page-4-0"></span>**EINZELNACHWEIS IN PROCONTROL**

In den Einzelnachweisen in ProControl gibt es ein neues Feld *Rückrechnung*, in dem der entsprechende Rückrechnungsmonat abgestellt ist und nach dem gezielt selektiert werden kann:

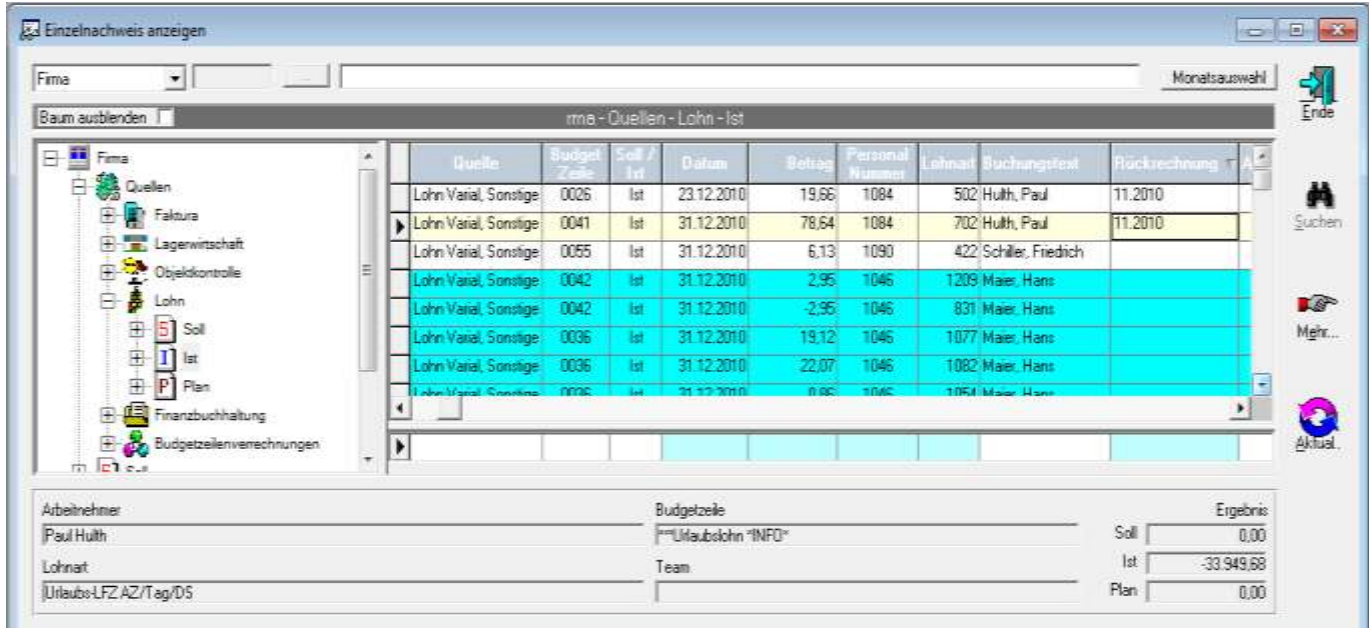

Per Doppelklick kann dann wie gewohnt die archivierte Verdienstabrechnung aufgerufen werden.